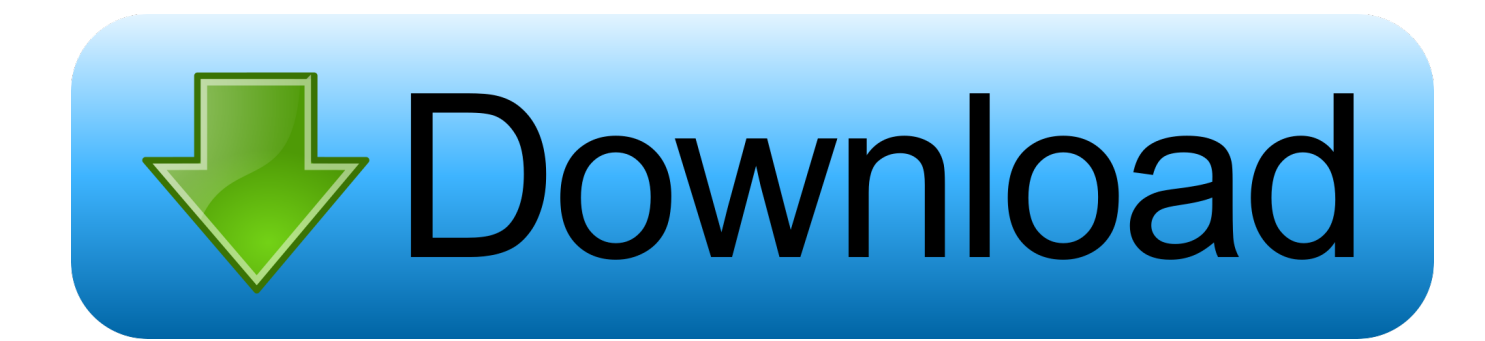

[Mac For The Pc](https://bytlly.com/1vklky)

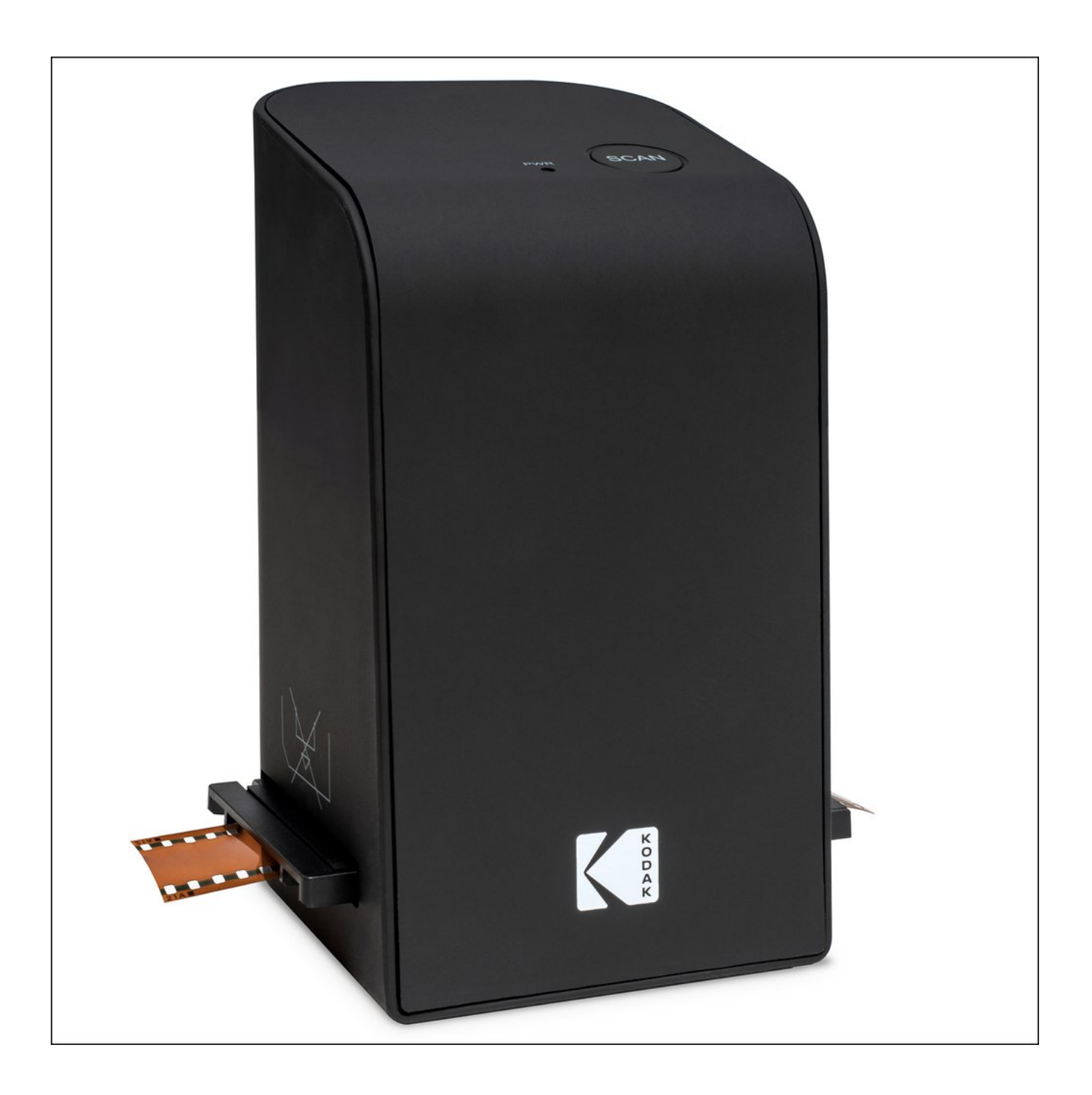

[Mac For The Pc](https://bytlly.com/1vklky)

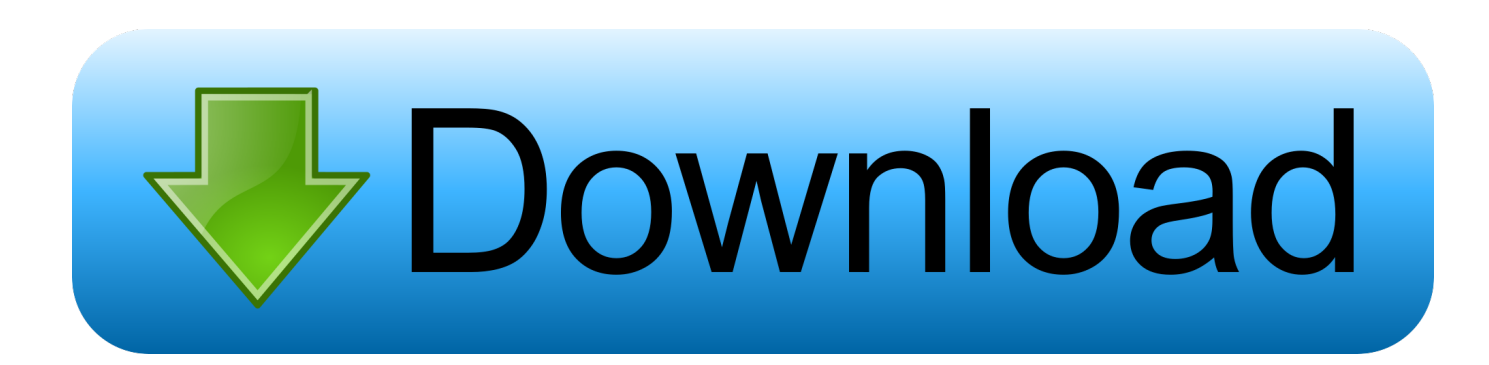

To leave the Mac in an out-of-box state, don't continue setup Instead, press Command-Q to shut down the Mac.. This optional step prevents accidental input when the Mac and device have separate owners but remain in Bluetooth range of each other.. Learn more about resetting NVRAM or PRAM Optional: Unpair Bluetooth devices that you're keepingMac For The BlindIf your Mac is paired with a Bluetooth keyboard, mouse, trackpad, or other Bluetooth device that you plan to keep, you can unpair it.. Sign out of iMessageIf you're using  $OS X$  Mountain Lion or later, open the Messages app, then choose Messages  $>$ Preferences from the menu bar.

Erase your hard drive and reinstall macOSThe best way to restore your Mac to factory settings is to erase your hard drive and reinstall macOS.. When the new owner turns on the Mac, the setup assistant guides them through the setup process.. After macOS installation is complete, the Mac restarts to a setup assistant that asks you to choose a country or region.. To unpair a Bluetooth device, choose Apple menu  $\sqrt{2}$  > System Preferences, then click Bluetooth.. Sign out of iTunes in macOS Mojave or earlierMc For The PartyIf you're using macOS Mojave or earlier, open iTunes.

If you're unpairing Bluetooth input devices from a desktop computer such as an iMac, Mac mini, or Mac Pro, you must plug in a USB keyboard and mouse to complete the remaining steps in this article.

phones and tablets Mac offers just six computer styles with a limited choice of configurations—a "best of the best approach" that eliminates the need to wade through an excessive amount of options.

Create a backupMake sure that you have a current backup of your important files Learn how to back up your Mac.. Click iMessage, then click Sign Out Reset NVRAMShut down your Mac, then turn it on and immediately press and hold these four keys together: Option, Command, P, and R.. Sign out of iCloudIf you're using macOS Catalina or later, choose Apple menu  $\mathbb{Z}$ System Preferences, then click Apple ID.. No matter the model or condition, we can turn your device into something good for you and good for the planet: Learn how to trade in or recycle your Mac with Apple Trade In.. Move your pointer over the device that you want to unpair, then click the remove (x) button next to the device name.. How to get updates for macOS Mojave or later e10c415e6f